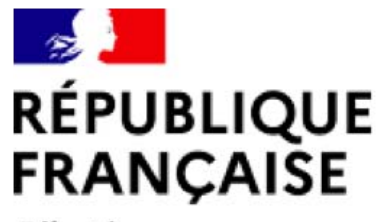

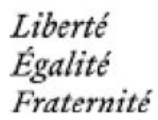

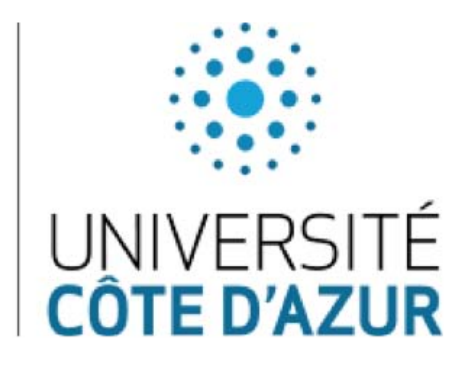

# **ADUM : Tutoriel d'utilisation à destination des directions, codirections de thèse et directions de laboratoire**

Les écoles doctorales, les établissements et la Maison des études doctorales, utilisent aujourd'hui le progiciel ADUM pour la gestion complète du doctorat : candidatures, inscriptions, réinscriptions, soutenances et formations des doctorants.

#### **Qu'est-ce qu'ADUM ou** *Accès Doctorat Unique Mutualisé* **?**

ADUM est à l'origine (1999) le projet associatif de jeunes docteurs de Montpellier qui souhaitaient créer un annuaire de docteurs et doctorants. Son but initial était la mise en réseau des doctorants et docteurs d'une même école doctorale, véritable passerelle vers l'emploi. L'objectif était également de permettre la valorisation de l'ensemble de la communauté de la recherche et une meilleure visibilité des profils de compétences des diplômés**.**

ADUM est un système d'information collaboratif de gestion et de communication à destination de tous les acteurs du doctorat :

Les écoles doctorales

Les établissements d'enseignement

supérieur Les collèges doctoraux

Les unités de recherche

Les directrices et directeurs de

thèse Les bibliothèques

Les doctorantes et doctorants

Il s'agit d'un outil commun constitué en réseau, qui s'adapte spécifiquement aux besoins de tous ces acteurs et qui permet de mutualiser moyens et informations. C'est un progiciel sécurisé qui est conforme à l'arrêté du 25 mai 2016 **fixant le cadre national de la formation et les modalités conduisant à la délivrance du diplôme national de doctorat** :

**Avis de la direction de la thèse**

**Avis de la direction du laboratoire**

**Proposition de la direction de l'ED**

**Le Chef d'établissement prononce l'inscription**

#### **ADUM permet l'allègement de vos tâches administratives :**

Un compte personnel d'accès

Accès à un tableau de bord pour visualiser tous vos dossiers en cours et les différentes étapes de

traitement Donner votre avis sur les demandes d'inscription et de réinscription

Apposer votre visa sur la Charte des thèses et la Convention individuelle de formation

Aucune signature à gérer sur des dossiers papier

Une base d'informations fiables sur vos encadrements de thèse

Répondre aux sollicitations du ministère grâce à de requêtes et

d'indicateurs Publication de sujets de thèses

Gain de temps

Il vous suffit désormais de simplement vous connecter à votre espace personnel afin de pouvoir avoir accès à différentes fonctions, ainsi qu'à de nombreuses informations sur votre structure.

## **Connexion à votre espace personnel ADUM à partir du site Internet :**

UNIV<br>CÔTE

**https://www.adum.fr/loginadm.pl**

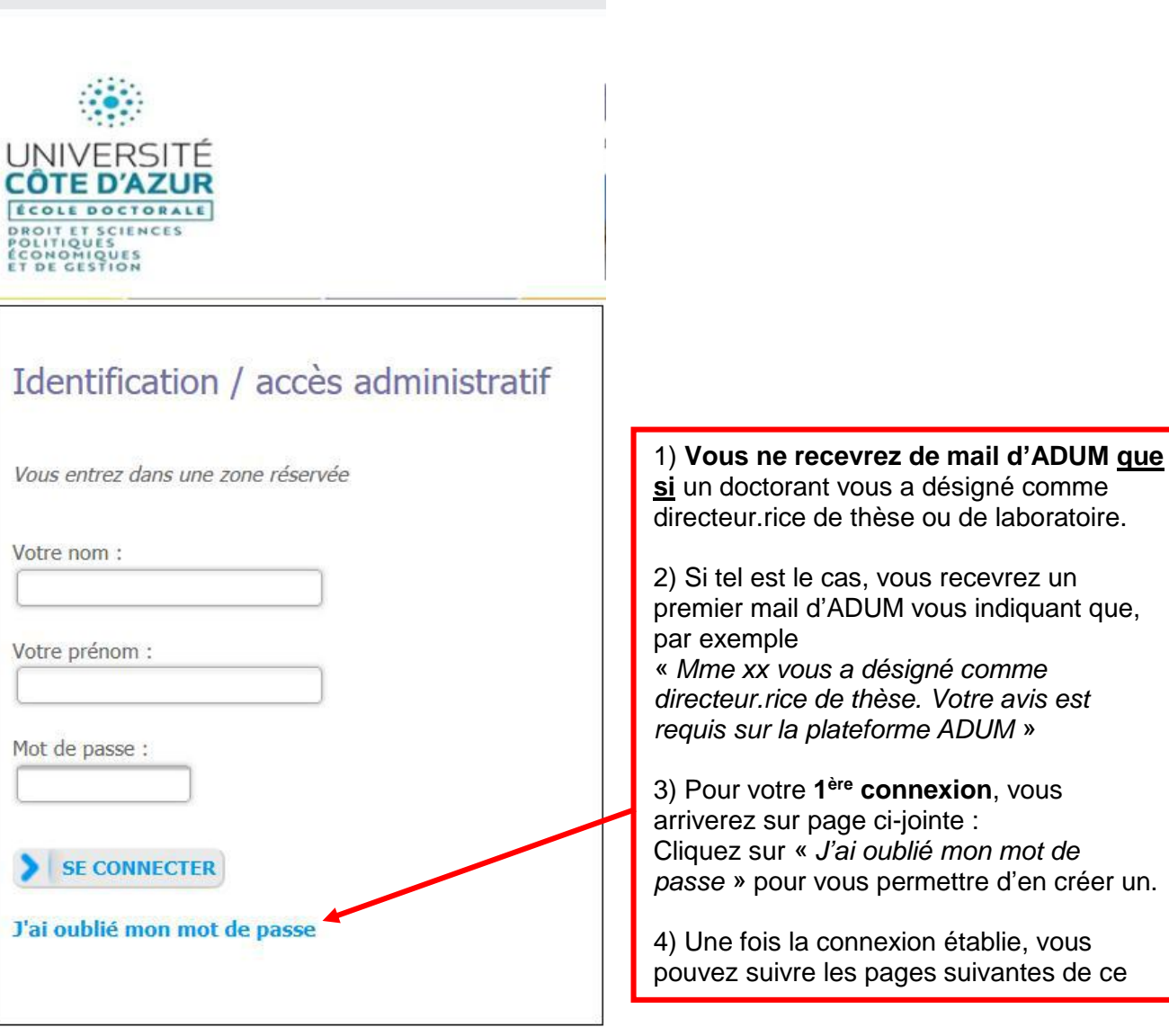

### **Voici la page d'accueil de votre espace personnel ADUM :**

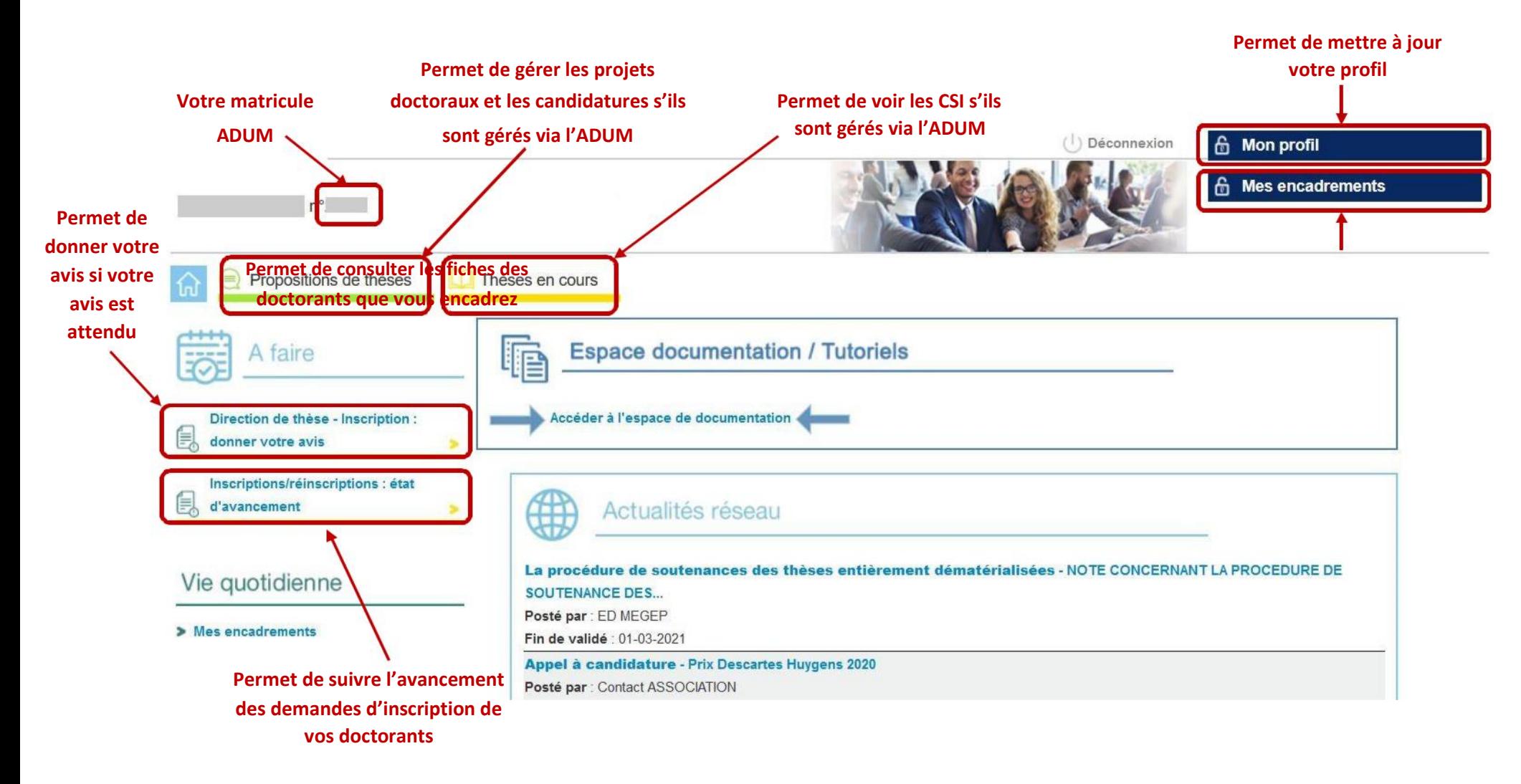

## **Donner votre avis sur une demande d'inscription ou de réinscription :**

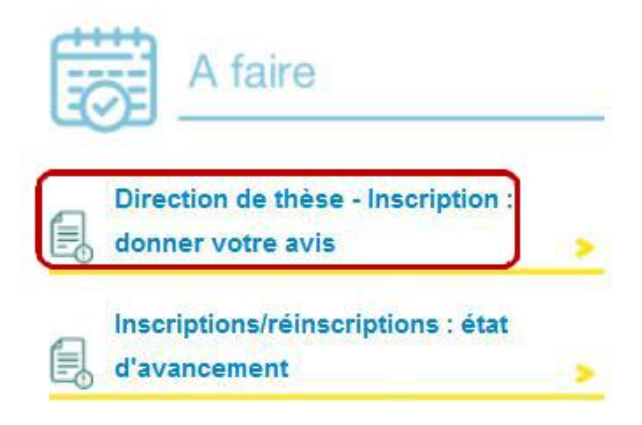

Inscription/Réinscription en doctorat en cours de traitement

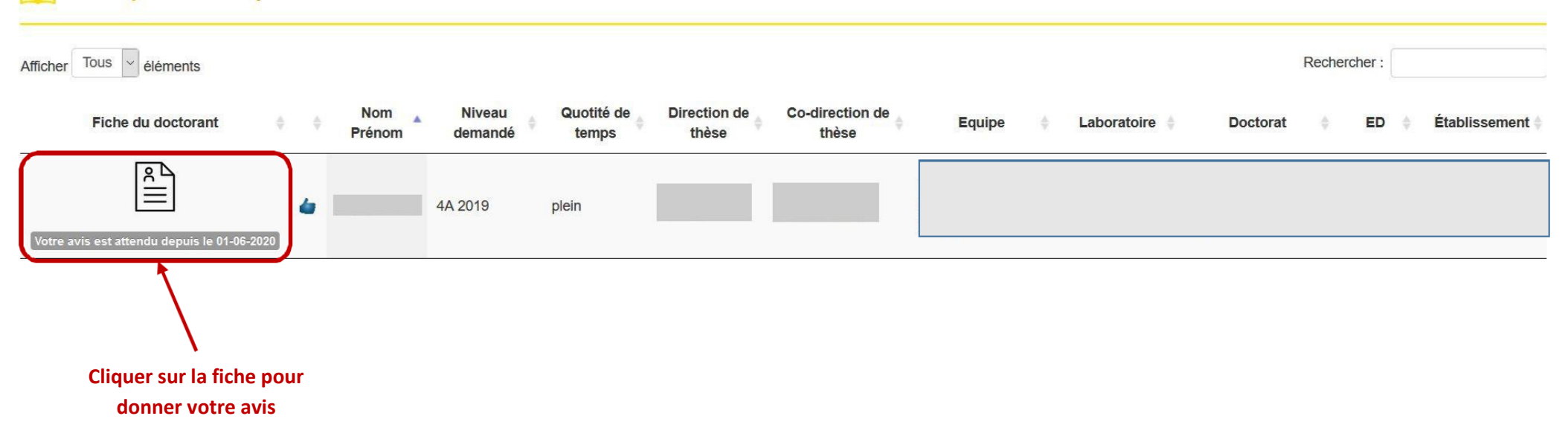

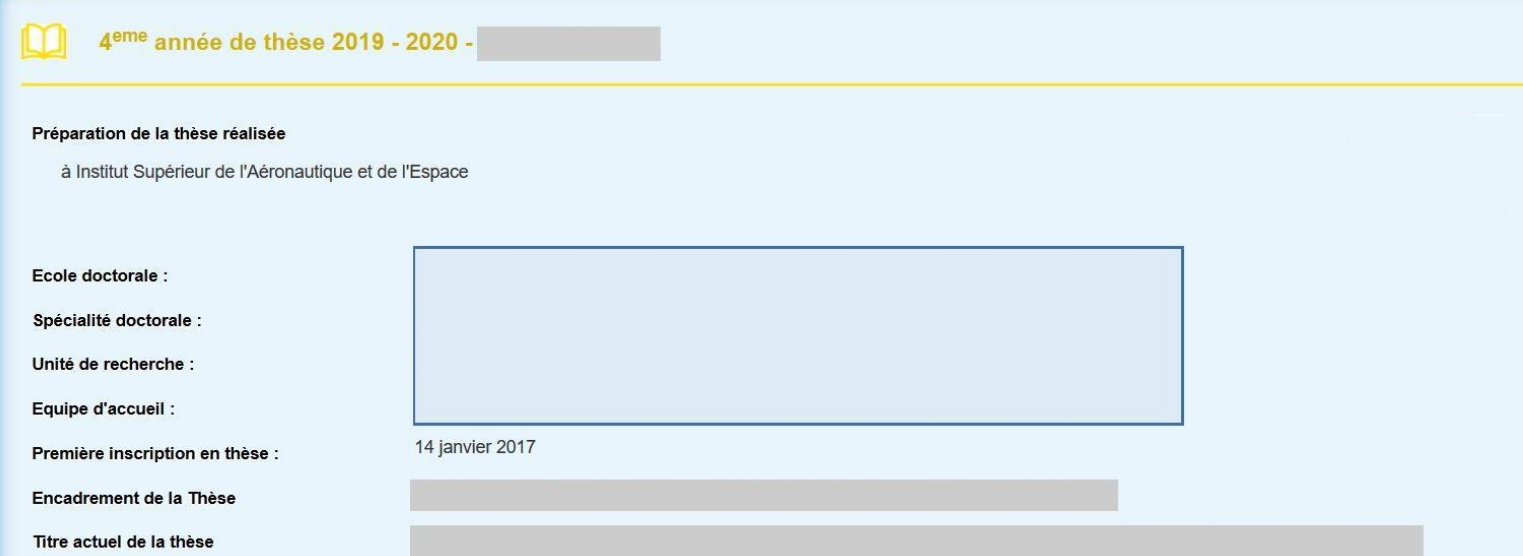

Votre avis sur la demande de réinscription en 4° année de thèse de

- Avis favorable
- $\bigcap$  \* Avis défavorable

I  $\Box$ \* En émettant un avis favorable pour cette demande d'inscription :

Je reconnais avoir pris connaissance du contenu de la Charte des thèses et je m'engage à la respecter. Je m'engage également à respecter et à me tenir informé du cadre réglementaire national et des règles internes qui me concernent.

Je certifie que les données relatives à la Convention Individuelle de Formation saisies dans le dossier ADUM correspondent aux conditions de réalisation du projet doctoral. Je m'engage à respecter les termes de ladite Convention Individuelle de Formation.

Vos observations éventuelles :

Enregistrer votre avis

Lorsque vous donnez votre avis sur une demande d'inscription ou de réinscription, vous avez accès à toutes les informations du candidat nécessaires à la prise de décision. Dans l'espace « Vos observations éventuelles » vous avez la possibilité d'argumenter votre avis, ce commentaire sera ensuite visible par le directeur de laboratoire, la gestion de l'ED, le directeur d'ED, le responsable d'établissement et bien entendu le candidat/doctorant.